# Studio

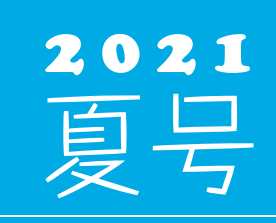

(年4回発行・通算 111 号)

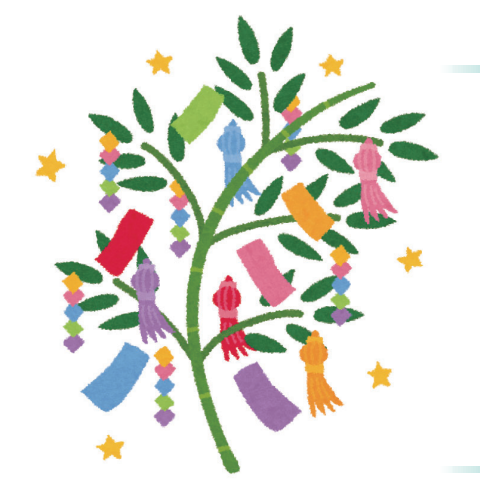

#### 発 行 ◆●住友セメントシステム開発株式会社

PC アプリケーション事業部 URL:http://www.sumitem.co.jp ユーザーHPアドレス URL:https://www.sumitem.co.jp/service/supernet/customer

主な記事

- ・無停電電源装置 (UPS) の紹介 コンセントの種類・バッテリー交換について
- ・WindowsUpdate についてのご案内
- ・パソコン便利機能のご案内
- ・フリーダイヤル休業のご案内 ・お盆期間中の営業日案内

## **無停電電源装置(UPS)の紹介** *ǴȴǼȴȉƸᆕȸȑȄȇȫȹʪ੮ƵƮƎư*

サーバー機や、出荷管理システムが入っているパソコン、品質管理システムのメインの パソコンの電源が画像のような機械に接続されている場合があります。本機械は無停電 電源装置(UPS)で、停電になった場合でも接続されている機器に一定時間電力を供給 します。

停電の間に電力が供給される時間は長くても30分ほどになるため、その間にパソコン やサーバーのシャットダウンを通常通り行い、急な停電による HDD の故障を防ぐこと を目的としています。またサージを防ぐ機能を持っている機種もあります。

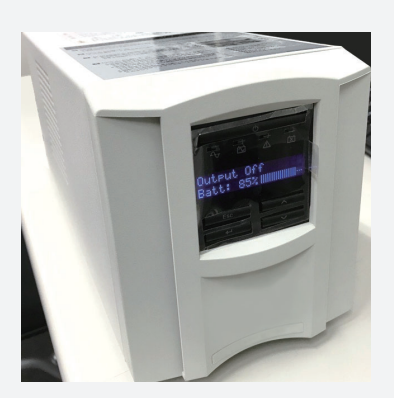

#### **コンセントの種類**

無停電電源装置(UPS)にはバックアップ用コンセントとサージ保護のみコンセントの2種類があります。バックアップ用 コンセントは商用電源から電力供給されている間に、電圧に大きな変動があった場合、電圧補正を行いながら電力供給 されますので、サーバーやパソコン、モニターの電源についてはバックアップ用コンセントに接続してご利用ください。 サージ保護のみコンセントには、バックアップ電源を必要としないインクジェット・プリンター、ファックス、スキャナー などの機器を接続してご利用ください。

#### **バッテリー交換**

無停電電源装置(UPS)に搭載されているバッテリーには寿命があり、バッテリー交換の目安については2年半~3年ほど になっています。これから暑くなり落雷が多く、停電も増えてくる季節になる為、ご購入後3年以上経過している場合 はバッテリー交換もしくは無停電電源装置(UPS)の新規購入をお願いします。

またサーバーの保守契約を結んでいるお客様で、購入後2年半から3年が経っているお客様の場合は NEC フィールディング よりバッテリー交換のご案内があります。それ以外のお客様の場合は弊社営業にご相談下さい。

## WindowsUpdate について WindowsUpdate について

#### ◆ メリット

WindowsUpdate を実施するメリットとして、OS を常に最新の状態にすることで、セキュリティ機能が向上しま す。マルウェアは常に新しいものが登場しており、OS の脆弱性も高い頻度で発見されています。 確実に更新プログ ラムを適用することでマルウェア感染などのセキュリティリスクを最小限に抑えることが出来ます。

#### 配信日

更新プログラムは通常、毎月第2水曜日に公開されます。 ただし OS の脆弱性により危険性が高いと判断された 場合は、緊急的に配信される場合もあります。

また春と秋には大型の WindowsUpdate が配信されます。このアップデートは適用完了までに1時間半~2時間 ほど時間がかかる場合があるので、朝の時間帯と業務が忙しい時間帯は避けてください。

#### 注意点

WindowsUpdate を行った場合はパソコンが複数回再起動を繰り返し、メーカーのロゴが画面上に表示されます。 この状態でパソコンを強制終了してしまうと故障に繋がり、パソコンが立ち上がらなくなってしまうため、 Windowsupdate の再起動中は電源を切らないように注意して下さい。

#### **WindowsUpdate のアクティブ時間の設定(Windows10)**

アクティブ時間を設定することで、設定した時間帯の間は自動で再起動しないようにすることが出来ます。

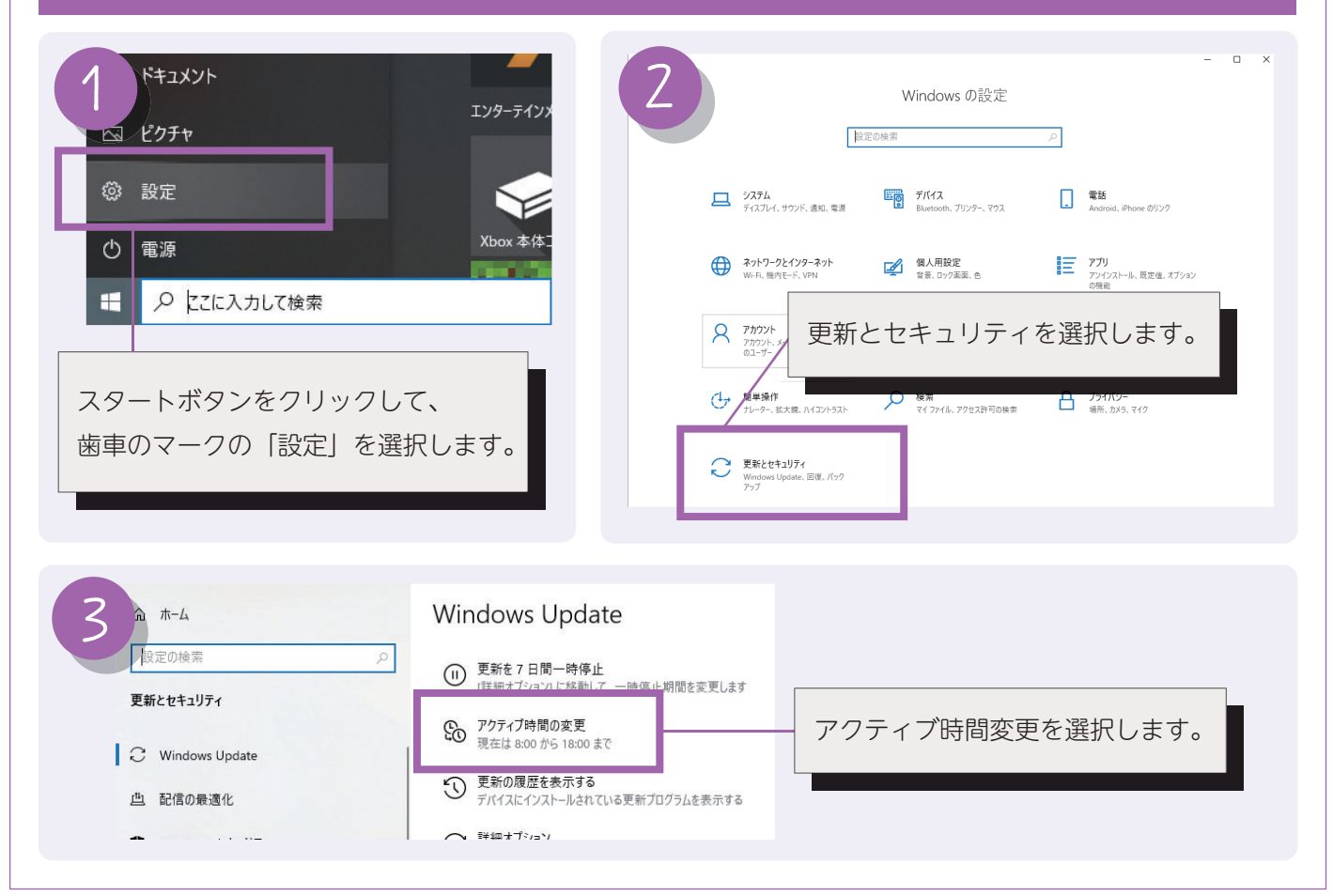

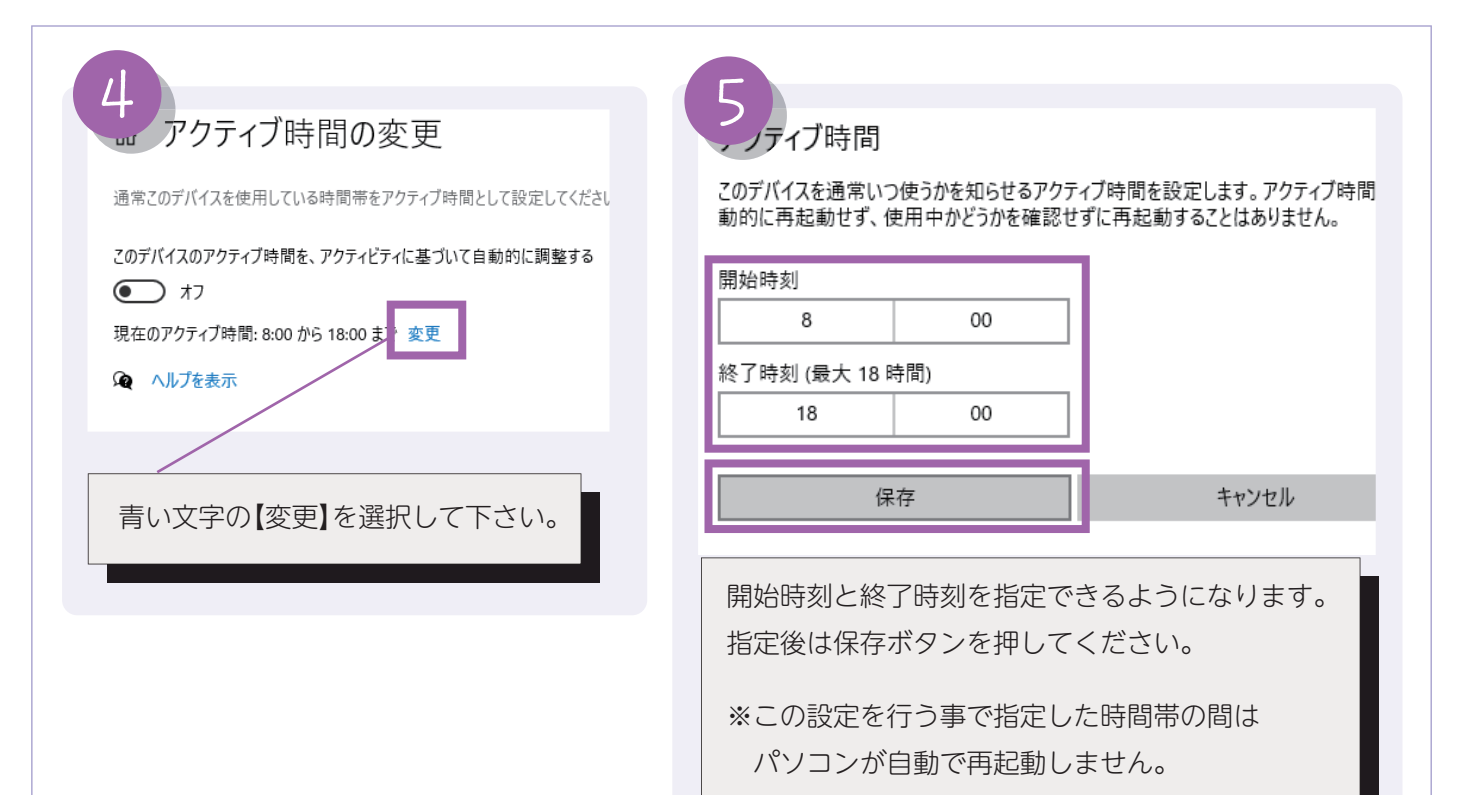

#### **更新プログラムの確認方法**

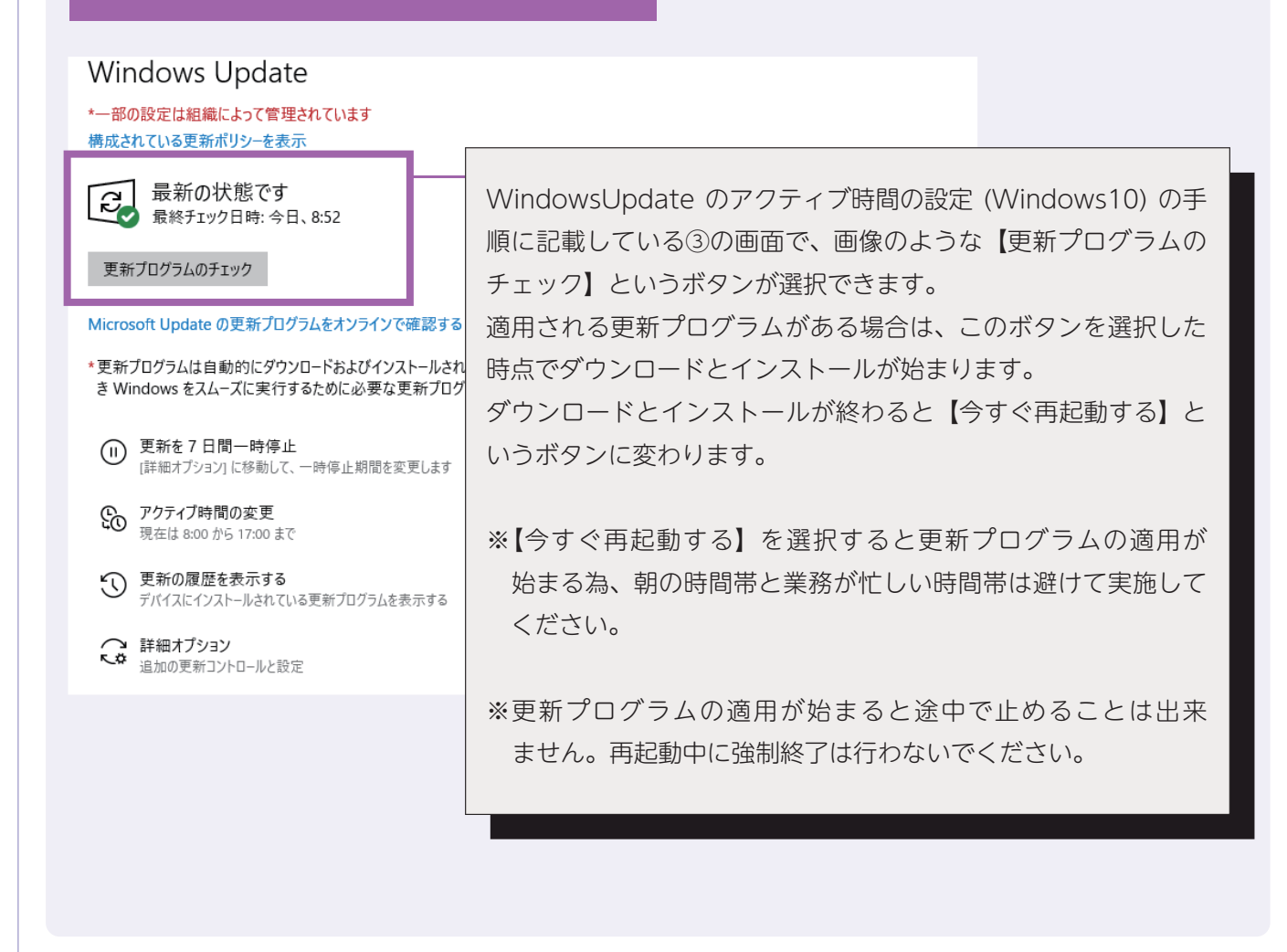

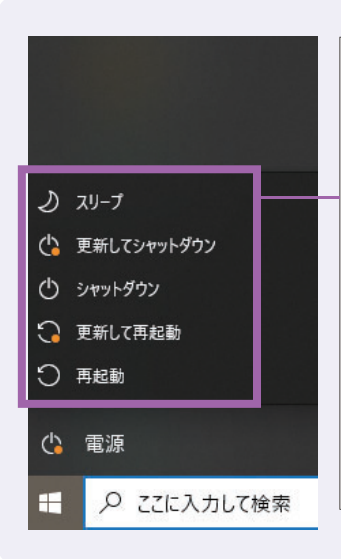

業務終了後にシャットダウンを行おうとすると画像のように【更新してシャット ダウン】、【更新して再起動】という選択項目が表示される場合があります。この 場合は WindowsUpdate の適用プログラムがまだ残っている状況の為、必ず 【更新してシャットダウン】もしくは【更新して再起動】のどちらかを選択して 下さい。

※出荷管理システムをご導入されているお客様の場合で、【更新してシャット ダウン】を選択した後は翌朝にパソコンの再起動を実施して下さい。 【更新して再起動】を選択した場合は、デスクトップ画面まで戻るのを確認し、通常 の再起動を行ってからシャットダウンをしてください。

#### **更新プログラムの適用順序について**

前述の通り、WinowsUpdate の更新プログラムの適用中はパソコンの使用が出来なくなります。また適用完了まで 待ちきれずに強制終了をしてしまうとパソコン自体が故障して立ち上がらなくなってしまう場合があります。 その為、弊社システムが入っているパソコンで WinowsUpdate を実施する場合は、業務に大きく影響を与える出荷 メイン機や、親機のパソコンについては一番最後に WindowsUpdate を実施するようにして下さい。

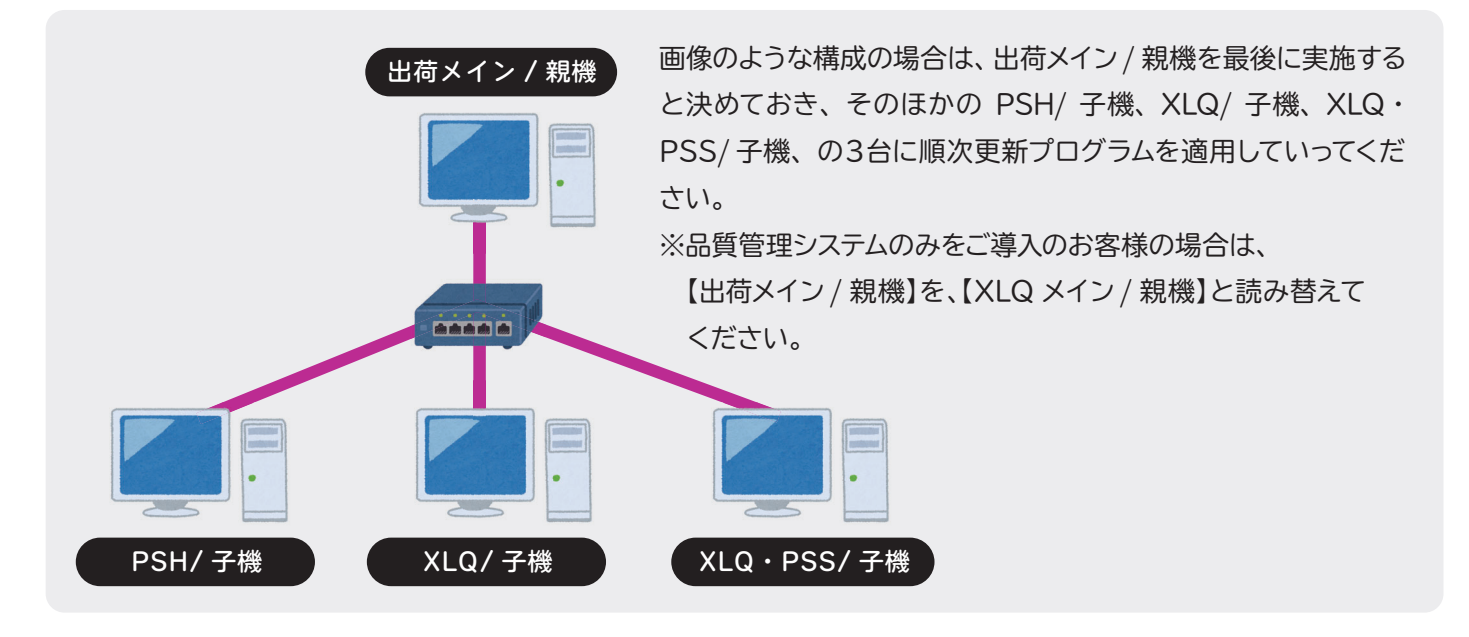

#### **参考 : 2021 年 WinowsUpdate スケジュール**

2021 年 7 月 2021/07/14 2021 年 8 月 2021/08/11 2021 年 9 月 2021/09/15 2021 年 10 月 2021/10/13 (Windows 大型アップデート ) 2021 年 11 月 2021/11/10 2021 年 12 月 2021/12/15 WinowsUpdate の日程を知る事で、より適切なタイミングで更新プログラムを適用する事が出来ます。

### パソコン便利機能のご案内 パソコン便利機能のご案内

Windows の辞書機能登録女使用する事で、

m<sup>3</sup>などの環境依存文字を通常の文字変換と同じように呼び出すことが出来ます。

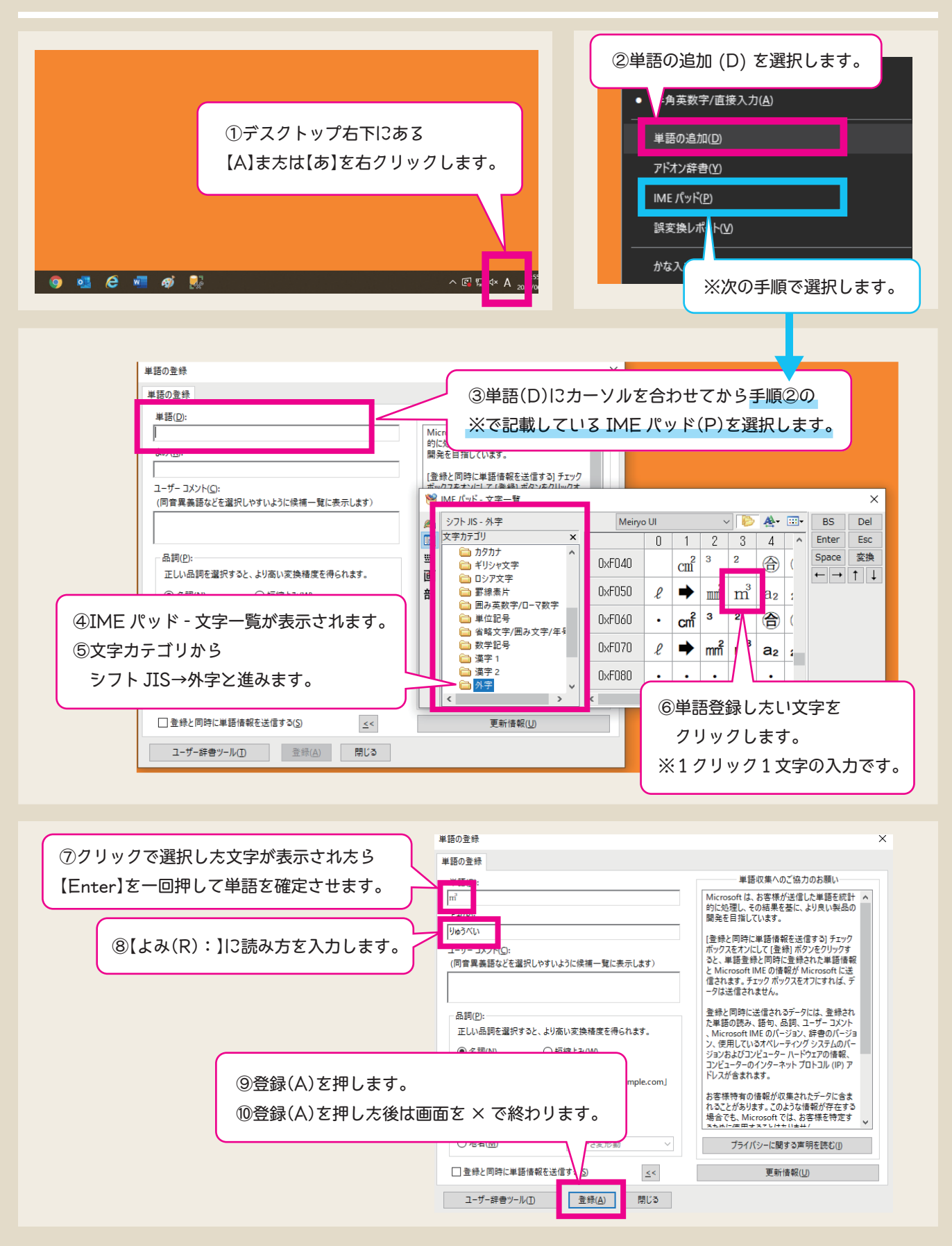

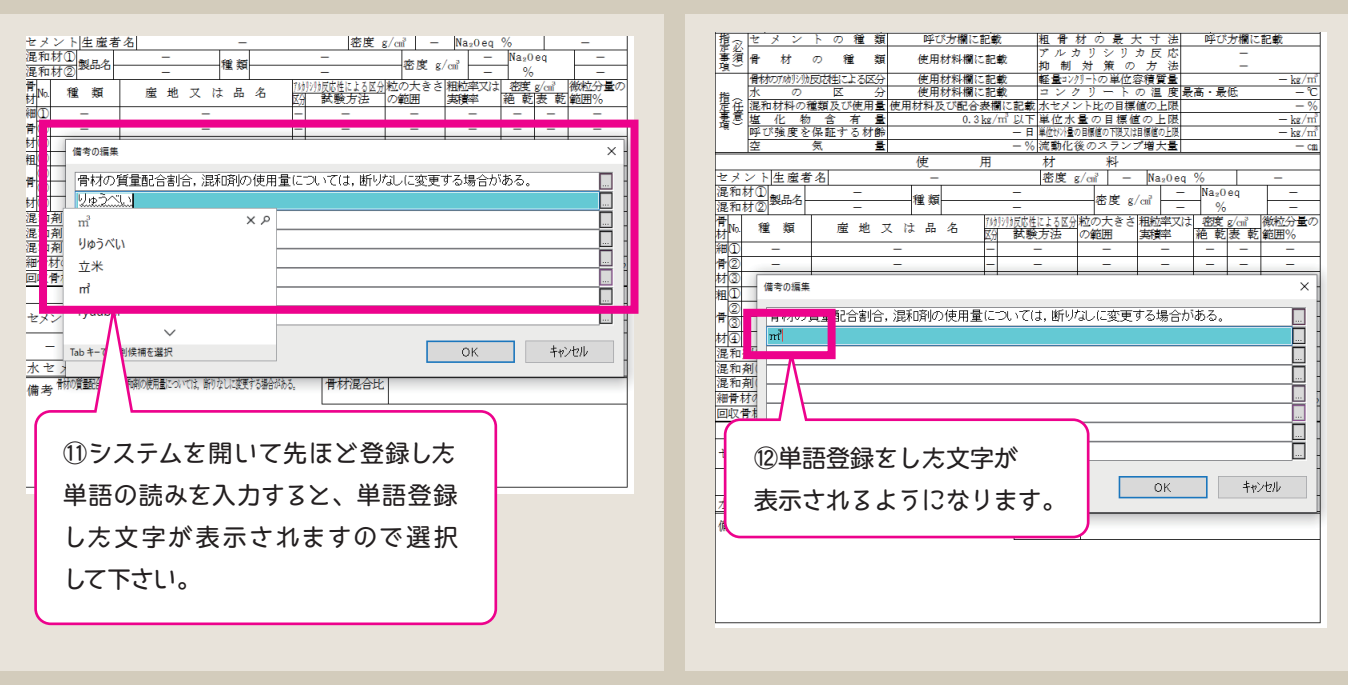

なり、**注1) 単語登録の機能はパソコン毎の設定になりますので、 複数台で同じように設定する場合は1台ずつ登録作業 を行って下さい。**

**注2) パソコンを入れ替えた場合は再度同じ登録作業が必要になります。**

## **フリーダイヤル休業のご案内**

全館停電作業のため、10 月 9 日(土)のフリーダイヤル営業をお休みさせて頂きます。 何卒ご理解賜りますようお願い申し上げます。

### **お盆期間中の営業日案内**

お盆期間中の 8/10 (火)、8/11 (水) につきましてはフリーダイヤルのみの営業となり、 8/9(月)から8/15(日)まで、営業業務・経理業務はお休みとなります。 何卒ご理解賜りますようお願い申し上げます。  $\bullet$ 

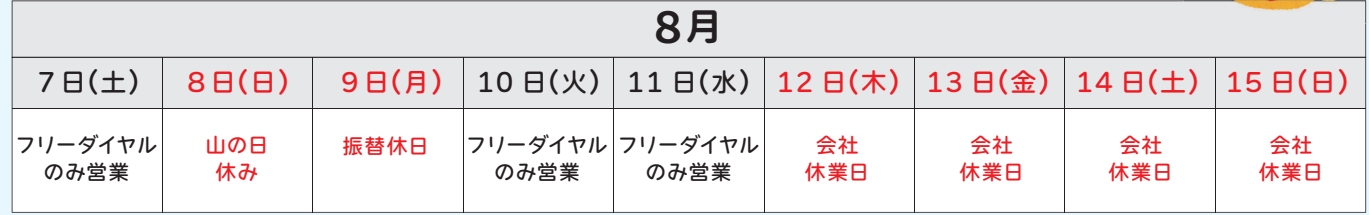

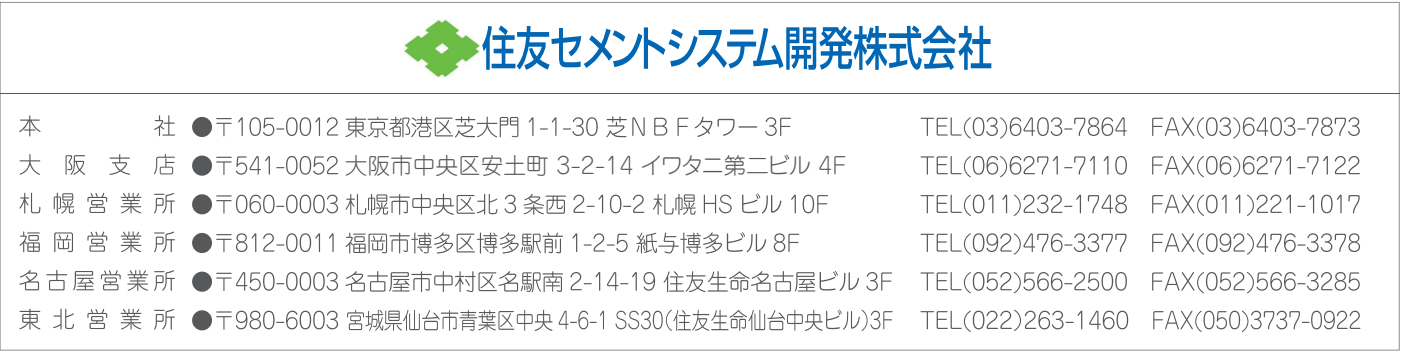